## Merkwürdige Probleme mit nem alterschwache Kiste? Erledigt

Beitrag von E.D.L. vom 31. Oktober 2016, 19:24

Also das Thema hat eigentlich weniger was mit Installation zu tun, aber letztlich auf meinem T420s installiert. Dabei hatte ich auch schon recht kuriose Fehler, die später nicht mehr auftraten etc.. Ich zähle mal so auf, w herumspinnt:

zufällige Grafikfehler im Clover-Bootmenü ... ich verwende ei Hintergrund und hab ab und an mehrere schwarze Pixel drauf, ganz schlimmsten Fall, war auch der ganze Bildschirm voller Grafikfehler. Funktioniert dennoch. Es passierte auch schon, dass der Rechner beim Boot-Startscr einfach hängen blieb.

- El Capitan fährt zwar runter, aber der Rechner schaltet sich nicht aus Nicht immer aber öfter. Auch funktioniert der Ruhemodus (Hybernation) nicht

- Ich verwende am internen PCIe-Port eine kleine mSATA-SSD (als Systempl zweite SATA-SSD am normalen Festplatteneinschub nutze, habe ich a Schreib und Lese-Problemen zu kämpfen (richtig fehlerhaft oder eingeschrä Als ich noch Yosemite installiert hatte, fror manchmal sekundenlang der Fi Das einstöpseln eines USB-Sticks hat ihn manchmal wieder aufgetaut. AB in der Ultrabay funktioniert tadellos. Mit der SSD an diesem SATA-Port gibts

- Bei Festplattenaktivität macht der Rechner hörbare Geräusche. Er zis hochfrequentes leises Geräusch.

Was haltet ihr davon? Hat jemand vlt. ähnliche Erfahrungen?

Ich würde fast behaupten, dass das Ding elektronisch irgendwie langsam "

auch nicht die CPU oder der Speicher, irgendwelche anderen Bauteile ne läuft ansonsten stabil. Keine spontanen Crashs, geschweige denn Grafikfe der Rechner in Betrieb ist. Es könnte aber sein, dass diese Clove erscheinen, wenn dem Rechner warm geworden ist.

Ich hab auch schon gedacht, das sich die beiden 4GByte RAM-Riegel nicht einer von Samsung, einer von Kingston (beide aber CL9) aber die o.g. internen SATA-Port konnte ich mit dem entfernen des einen oder anderen Rie

Beitrag von griven vom 31. Oktober 2016, 21:47

Ich habe ja selber ein T420s im Betrieb und kann keinen Deiner Fehler repro

mSATA und Die T420er Generation von Lenovo wollen nicht so wirklich zus es ist stark davon abhängt welche mSATA SSD eingebaut ist. Wenig Problem mSATA Module (vorzugsweise ohne Sandforce Chipsatz) bei anderen Mo solchen die einen Sandforce Controller on Board haben kommt es Problemen zum einen in Form von Leistungseinbrüchen zum anderen in einer SSD im Primären Einschub. Sleep und Wake hängt beim T420s zum eingesetzten DSDT zusammen zum anderen aber auch mit dem gewählte Mein T420s schläft und wacht auf wie ein Weltmeister mit Hibernate I Vorteil ist die Benutzung einer aktuellen Clover Version und einer angepassten config.plist damit sollten sich dann auch die Probleme mit Btw. bist Du Dir sicher das dein T420s einen I7 und HD4000 hat? Meines Modelle mit HD3000 sprich SandyBridge Generation und keine Ivy´s...

Beitrag von E.D.L. vom 31. Oktober 2016, 22:00

Aha ... gut zu hören das die SATA-Probleme ggf. bekannt sind! Die mSA Da lohnt es vlt. doch nochmal eine andere auszuprobieren. Ich wollte die als Akku-Extension nutzen und nicht für die zweite SSD.

Ich nutze die DSDT aus dem Package auf insanelymac.com. Hm!? [http://www.insanelymac.com/for &kpad-t420](http://www.insanelymac.com/forum/topic/285678-lenovo-thinkpad-t420-with-uefi-only/)-with-uefi-only/ Vielleicht kann ich mal Deine ausprobieren!?

Clover-Version ist m.E. recht aktuell: 3794 ... und die config.plist Anleitungen (für El Capitan).

Grafik ist natürlich HD3000 ... da hab ich mich vertan.

Beitrag von griven vom 31. Oktober 2016, 22:05

Meine ist identisch zu dem Package auf Insanely sprich ich nutze die gleiche Wenn Du magst lade ich Dir mal meinen EFI Ordner hoch...

Beitrag von E.D.L. vom 31. Oktober 2016, 22:24

Schaue ich mir gerne mal an ... und vergleiche die Clover-Config etc!

Beitrag von crusadegt vom 31. Oktober 2016, 22:28

Ich weiß zwar nicht ob die wifi Karte die in deinem Laptop oob werke ähnliche Probleme als ich noch mit nem wlan usb dongle unterwegs war

Beitrag von E.D.L. vom 2. November 2016, 17:23

[@griv](https://www.hackintosh-forum.de/index.php/User/1-griven/)emagst mir Deinen EFI-Ordner mal zur verfügung stellen?

Beitrag von griven vom 2. November 2016, 22:54

Oh, klar! Hab ganz vergessen das ich das ja machen wollte... Das SMBIOS habe ich editiert sprich Serial und MLB sowie SMUUID entsp Werten alles anderer aber schon. Die SSDT musst Du rausnehmen aus /ACP den i5

Beitrag von E.D.L. vom 3. November 2016, 22:14

ALSO ... es bestanden da doch schon erhebliche unterschiede in Dateien ur Clover-Config.

Meine DSDT.aml war von der Größe her anders. Auch hast Du ne andere ( Files.

Abgesehen von diversen anderen Config-Einstellungen waren ne menge Fix Config aktiviert und bei Dir gar nichts.

Ein Fix war auf meiner Seite aber signifikant wichtig - ohne AirportFix I Wifi/BT nicht. Hat ziemlich lange gedauert das herauszDuifen BBeroadachomer-nun Kext-Patches waren m.E. auch für Deine Karte - insofern habe ich da wiede und ich habe die FakePCIID\_Broadcom\_WiFi auch weggelassen?!

Eine FakePCIID hatte ich zuvor gar nicht bei mir drinn - wofür ist die wichtig?

Ansonsten sehr schön, dass jetzt der USB-3-Port jetzt läuft. Mit dem Ru

siehts aktuell auch gut aus - aber mal sehen - meine Fehler kamen ja immer

Ggf. teste ich jetzt auch die zweite SSD wieder am internen Port. Bei so der Clover-Config ... vlt. läuft die jetzt in Verbindung mit der mSATA SSD be

Noch ne Frage: Du hast ja die VoodooSDHC.kext im EFI. Funktioniert de bei Dir?

Komisch finde ich aktuell noch, dass trotz Deiner Config noch mein altes (ich habs im Theme-Verzeichnis gelassen, Deine noch spaßeshalber hinzuge Clover-Config was anderes eingestellt ist (Dein ThinkPad-Theme) ... merkwü

Beitrag von griven vom 3. November 2016, 22:37

Der Reader funktioniert bei mir unter 10.11 und 10.12 gleichermaßen Die fixes in der Config sind, mit Ausnahme der WLAN Geschichte, nic bereits in der DSDT eingearbeitet. Wenn Du meine DSDT benutzt instal noch HWMonitor und stell Ihn so ein, dass die Sensoren im Hintergru werden oder nutze alternativ den ACPIPoller.kext von Rehabman denn in angepasst das die Drehzahl des Lüfters sich dynamisch mit der Te allerdings nur funktioniert wenn die entsprechenden Methoden im ACPI reg werden. Der HWMonitor macht den Job recht gut und hat den Vorteil das die Temperaturen im Blick halten kann

Beitrag von E.D.L. vom 3. November 2016, 23:12

Gut, also dass der Lüfter sich der CPU-Temperatur angepasst hat hatte ich z Ich hatte den HWMonitor eh schon installiert, allerdings nicht genutzt. B der Lüfter ruhig noch ein wenig langsamer laufen könnte im Idle.

Tja, aber ein größeres Problem besteht (noch) der Ruhezustand funktionie im PowerModus ... mit Akku gibt's 'n Crash.

Code

1.Thu Nov 3 22:59:07 2016

2.

3.

- 4.\*\*\* Panic Report \*\*\*
- 5.panic(cpu 2 caller 0xffffff80003ce6fa): Kernel trap at 0xffffff800010e0 fault, registers:
- 6. CR0: 0x0000000008001003b, CR2: 0x00000000000000000, CR3: 0x0000 CR4: 0x00000000000626e0
- 7.RAX: 0xffffff80d19b1000, RBX: 0xffffff8109a15000, RCX: 0x00000000 0x000000000000dead
- 8.RSP: 0xffffff810ad93cd8, RBP: 0xffffff810ad93d10, RSI: 0x0000000000000000, RDI: 0xffffff80d19b1000
- 9.R8: 0xffffff8010e14800, R9: 0x00000000000000001, R10: 0x000000000 0xffffff80008b6100
- 10.R12: 0xffffff8109a15048, R13: 0xffffff8109a15000, R14: 0x0000000000000002, R15: 0xffffff8109ab66d0
- 11.RFL: 0x0000000000010203, RIP: 0xffffff800010e096, CS: 0x0000000000000008, SS: 0x0000000000000010
- 12.Fault CR2: 0x0000000000000000, Error code: 0x0000000000000000, Fault CPU: 0x2, PL: 0

13.

14.

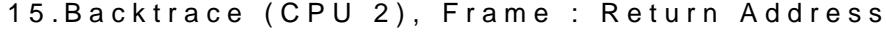

- 16.0xffffff810ad93960 : 0xffffff80002dab52
- 17.0xffffff810ad939e0 : 0xffffff80003ce6fa
- 18.0xffffff810ad93bc0 : 0xffffff80003ec563
- 19.0xffffff810ad93be0 : 0xffffff800010e096
- 20.0xffffff810ad93d10 : 0xffffff7f810ac277
- 21.0xffffff810ad93d30 : 0xffffff7f810ac576
- 22.0xffffff810ad93d70 : 0xffffff80008b62a8
- 23.0xffffff810ad93de0 : 0xffffff7f810aace8
- 24.0xffffff810ad93e20 : 0xffffff7f8110f4c2
- 25.0xffffff810ad93e60 : 0xffffff80008a1c7c
- 26.0xffffff810ad93ee0 : 0xffffff800089b2b9
- 27.0xffffff810ad93f00 : 0xffffff800030f2da

28.0xffffff810ad93fb0 : 0xffffff80003c9117 29.Kernel Extensions in backtrace: 30.com.apple.iokit.IOUSBFamily(900.4.1)[FB980EB5-1F73-348E-9554- 6F9F6FE481FD]@0xffffff7f8105e000->0xffffff7f81109fff 31.dependency: com.apple.iokit.IOPCIFamily(2.9)[84BC FD38718C682A]@0xffffff7f80b62000 32.dependency: com.apple.iokit.IOUSBHostFamily(1.0.1)[79D250A A252CF17A148]@0xffffff7f80feb000 33.com.LaCie.driver.PXHCD(1.0.10)[5076D12A-5133-CE74-EB2B- 6ED087C60753]@0xffffff7f8110a000->0xffffff7f81127fff 34.dependency: com.apple.iokit.IOUSBFamily(900.4.1)[FB9801] 6F9F6FE481FD]@0xffffff7f8105e000 35.dependency: com.apple.iokit.IOPCIFamily(2.9)[84BC FD38718C682A]@0xffffff7f80b62000 36. 37. 38.BSD process name corresponding to current thread: kernel\_task 39.Boot args: slide=0 npci=0x3000 kext-dev-mode=1 rootless=0 Alles anzeigen

Irgend 'ne Idee? Hab auch schon versucht was am Hibern (com.apple.PowerManagement.plist) ... bringt gar nichts.

Beitrag von griven vom 3. November 2016, 23:16

sudo pmset -a hibernatemode 0 sollte das Problem beheben sowohl im A Betrieb zumindest ist es bei mir so

Beitrag von E.D.L. vom 3. November 2016, 23:21

Ja nun ... Hibernatemode ist bei mir auf 0 .... aber er crasht auch beim R Muss ne gemeinsame Ursache haben ...

Beitrag von griven vom 3. November 2016, 23:26

Macht meins nicht...

Beitrag von al6042 vom 3. November 2016, 23:37

Ist die Datei /var/vm/sleepimage entfernt worden?

Beitrag von E.D.L. vom 3. November 2016, 23:48

Wann wird das Image entfernt?

Nach dem ich erst BT deaktiviert, dann Wifi deaktiviert und dann den SD-F entfernt habe funktioniert Sleep und ShutDown sowohl im Power als auch hab jetzt wieder alles aktiviert und den Reader auch wieder drinn und Weiß der Geier was mit der Kiste los ist.

Beitrag von griven vom 3. November 2016, 23:54

Kann jetzt ja eigentlich nur noch an verkorksten NVRAM Einträgen li installiert?). Mach Dir mal ein Terminal auf und gibt folgendes ein

Code

1.sudo nvram -c 2.reboot

damit wird der NVRAM gelöscht und hoffentlich gemäß der jetzt ak aufgebaut (Theme und so...) mit etwas Glück sollten sich die Problen auflösen. Mit meiner Config schläft das Dingen wie ein Baby und wacht auch Beitrag von E.D.L. vom 4. November 2016, 00:06

Ja, dass hat hinsichtlich Theme was gebracht - und der NV-Reset war sie Sleep geht nach wie vor wieder. Vielleicht hat sich die Kiste ja jetzt "gef

Danke erstmal für die Hilfe und gute Nacht!